# **SISTEM INFORMASI PENGELOLAAN ADMINISTRASI GEREJA KRISTEN KEMAH DAUD EN CHRISTO DI SAMARINDA**

**Peneliti Hany Christiani T**

**Sistem Informasi STMIK Widya Cipta Dharma Jl. Prof. Moh. Yamin No. 25 Samarinda Kode Pos 75123**

# **ABSTRAK**

HANY CHRISTIANI T, 2015, Sistem Informasi Pengelolaan Administrasi Gereja Kristen Kemah Daud En Christo di Samarinda, Pembimbing : (I) Siti Lailiyah, S.Kom., M.Kom, (II) Tabrani Rija'i, S. Ag

Kata kunci : Sistem Informasi, Pengelolaan Administrasi, Gereja Kristen

Selama ini Gereja Kristen Kemah Daud En Christo di Samarinda belum memiliki Sistem Pengelolaan Administrasi. Setiap kali mengelola administrasi mengalami kerumitan dalam membuat jadwal kegiatan dan laporan karna cukup banyaknya jemaat dan data tidak tersimpan dalam satu database sehingga dalam pencarian data untuk membuat laporan dilakukan secara manual dengan melihat data tersimpan satu persatu, sedangkan laporan-laporan yang dibuat banyak dan dibuat persemester dan pertahun dan sedikitnya tenaga kerja dalam menangani semua kegiatan-kegiatan administrasi didalam gereja.

Penelitian yang dilakukan dalam rangka mengembangkan dan membuat sistem informasi pengelolaan administrasi, teknik pengembangan sistem dalam pembuatan Sistem Informasi menggunakan metode waterfall yang meliputi tahap analisis kebutuhan, desain sistem, penulisan kode program, pengujian program, penerapan dan pemeliharaan, dalam tahapan pengujian menggunakan pengujian *black box*. Adapun dalam tahapan pembuatan sistem informasi digunakan bahasa pemograman Microsoft Visual Basic 6.0 yang bekerja dibawah sistem operasi Windows.

Dengan penelitian yang telah dilaksanakan, dihasilkan sebuah sistem pengelolaan administrasi gereja menggunakan bahasa pemograman Microsoft Visual Basic 6.0. adapun manfaat yang diperoleh dari hasil penelitian adalah terwujudnya kemudahan dalam mengelola administrasi gereja dan mengurangi waktu yang diperlukan dalam menangani semua kegiatan-kegiatan administrasi didalam gereja dengan tenaga kerja yang sedikit.

### **1. PENDAHULUAN**

Sebagai salah satu organisasi yang melayani masyarakat dalam hal kerohanian, Gereja seperti umumnya merupakan sebuah organisasi yang mempunyai berbagai macam kegiatan. Gereja juga memiliki anggota, yang pada umumnya disebut jemaat. Demikian halnya dengan Gereja Kristen Kemah Daud En Christo di Samarinda, pengelolaan administrasi yang ada digereja Kristen Kemah Daud En Christo di Samarinda selama ini meliputi data pribadi setiap jemaat, data komunitas sel atau yang sering disebut Komsel dan juga beberapa kegiatan-kegiatan pelayanan yang dilakukan

setiap persemester atau pertahun. Untuk menciptakan sebuah lembaga yang baik maka dibutuhkan sebuah sistem informasi yang dapat membantu dalam kegiatan administrasi pada lembaga tersebut, karena cukup banyaknya jumlah jemaat dan kegiatan-kegiatan gereja maka banyak juga laporan-laporan yang harus dibuat dan juga jadwal-jadwal kegiatan gereja yang laporannya harus dibuat persemester, pertahun dan sedikitnya tenaga kerja yang menangani semua kegiatan-kegiatan administrasi didalam gereja.

### **2. RUANG LINGKUP PENELITIAN**

Sesuai dengan judul laporan tugas akhir atau skripsi ini, maka dibatasi permasalahannya pada "Sistem Informasi Pengelolaan Administrasi Gereja Kristen Kemah Daud En Christo di Samarinda", yang meliputi

1.3.1. *Input* Data

Dalam peng*input*an data yang akan di *input*kan adalah data mengenai identitas jemaat, data Pendeta, data komsel, data kas Gereja yang dibutuhkan dalam pengelolaan administrasi.

### 1.3.2. Proses

Dalam proses akan dilakukan proses proses Baptisan, proses Penyerahan Anak, proses Pemberkatan Pernikahan, proses pendataan pelayan gereja, Proses pendataan pelayan dikomsel, proses pembuatan jadwal kegiatan Gereja, pendataan Pengurus, pemasukan Gereja dan proses uang pengeluaran Gereja proses ini dibuat berdasarkan data dari anggota jemaat, data komsel, data kas dan data Pendeta.

### 1.3.3. *Output*

*Output* menghasilkan laporan-laporan mengenai daftar Jemaat laporan Baptisan, laporan Pemberkatan Pernikahan, laporan Penyerahan anak, laporan daftar Pelayan gereja, laporan daftar komsel, laporan daftar pelayan Komsel, laporan agenda kegiatan gereja, Laporan Daftar Pendeta, Laporan daftar Pengurus Gereja, laporan kas Gereja, laporan uang pemasukan Gereja dan uang pengeluaran Gereja dan beberapa laporan akan dibuat dalam bentuk grafik.

# **3. BAHAN DAN METODE**

# **3.1 Penjelasan Bahan**

1. Menurut Gordon (2011), sistem informasi adalah sistem yang dibuat oleh manusia yang terdiri dari komponen-komponen dalam organisasi untuk mencapai suatu tujuan yaitu menyajikan informasi.

Sistem juga dapat didefinisikan sebagai sekumpulan prosedur organisasi yang pada saat dilaksanakan akan memberikan informasi bagi pengambil keputusan dan untuk mengendalikan organisasi.

Jadi, dapat disimpulkan bahwa sistem informasi adalah sekumpulan prosedur berbeda yang saling terkait/berhubungan dan bekerja sama untuk menghasilkan sesuatu yang memiliki nilai, kegunaan, manfaat bagi seseorang untuk pengambilan keputusan atau untuk ditindak lanjuti.

2. Menurut Suryanto dan Haryanta (2007), pengelolaan merupakan tindakan pengaturan atau sesuatu kegiatan atau usaha untuk menjadi lebih teratur atau tersistem untuk mencapai tujuan dan memiliki nilai tambah dalam fungsinya.

3. Menurut Makmur (2008), Administrasi merupakan hasil pemikiran dan penalaran manusia yang disusun berdasarkan dengan rasionalitas dan sistematika yang mengungkapkan kejelasan tentang objek *format*, yaitu pemikiran untuk menciptakan suatu keteraturan dari berbagai aksi dan reaksi yang dilakoni oleh manusia dan objek material, yaitu manusia yang melakukan aktifitas administrasi dalam bentuk kerjasama menuju terwujudnya tujuan tertentu.

Menurut Prijono Tjiptoherijanto dan Mandala Manurung (2010), administrasi adalah proses yang harus dijalani untuk mencapai tujuan kelompok, artinya proses administrasi tersebut harus dijalani oleh semua pihak yang memiliki tujuan bersama. Pihak-pihak yang harus menjalani proses tersebut antara lain perusahaanperusahaan bersama atau kecil, pemerintahan sipil dan militer, serta kelompok-kelompok swadaya masyarakat, bahkan klub-klub olah raga atau kelompok-kelompok hobi. Dari sudut pandang instrumen, maka administrasi dapat didefinisikan sebagai organisasi dan manajemen untuk mencapai tujuan bersama dengan alokasi sumber daya yang efisien.

### **3.2 Metode Air Terjun**

Menurut Shalahuddin (**2011**). Model air terjun (*waterfall*) sering juga disebut model sekuensial linier (*sequential linear*) atau alur hidup klasik (*classic life cycle*). Model air terjun menyediakan pendekatan alur hidup *software* secara sekuensial atau terurut dimulai dari analisis, desain, pengodean, pengujian, dan tahap pemeliharaan. Metode pengembangan sistem model *waterfall*dapat dilihat pada gambar 2.1.

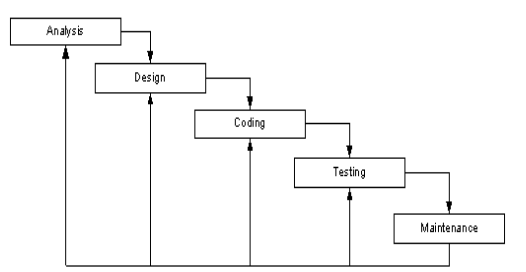

Gambar 2.1 Metode Pengembangan Sistem Model *Waterfall*

Sumber : *Shalahuddin, Modul Pembelajaran Rekayasa Perangkat Lunak (Terstruktur & Berorientasi Objek), 2011*

Berikut ini akan diuraikan tahapan-tahapan pengembangan perangkat lunak dengan menggunakan metode *waterfall*, yaitu: 1. Analisis

> Tahap menganalisa hal-hal yang diperlukan dalam pelaksanaan proyek pembuatan atau pengembangan *software*. Dalam hal ini analisis yang dilakukan dengan menganalisa dokumen-dokumen.

2. *Design* 

Tahap penterjemahan dari kebutuhankebutuhan yang dianalisis kedalam bentuk yang lebih mudah dimengerti oleh pemakai.

3. *Coding*

Tahap penterjemahan data / pemecahan masalah *software* yang telah dirancang ke dalam bahasa program yang telah ditentukan.

4. *Testing*

Tahap pengujian terhadap program yang telah dibuat.

5. *Maintanance*

Perangkat lunak yang telah dibuat dapat mengalami perubahan sesuai dengan permintaan pemakai. Pemeliharaan dapat dilakukan jika ada permintaan tambahan fungsi sesuai dengan keinginan pemakai ataupun adanya pertumbuhan dan perkembangan baik perangkat lunak maupun perangkat keras.

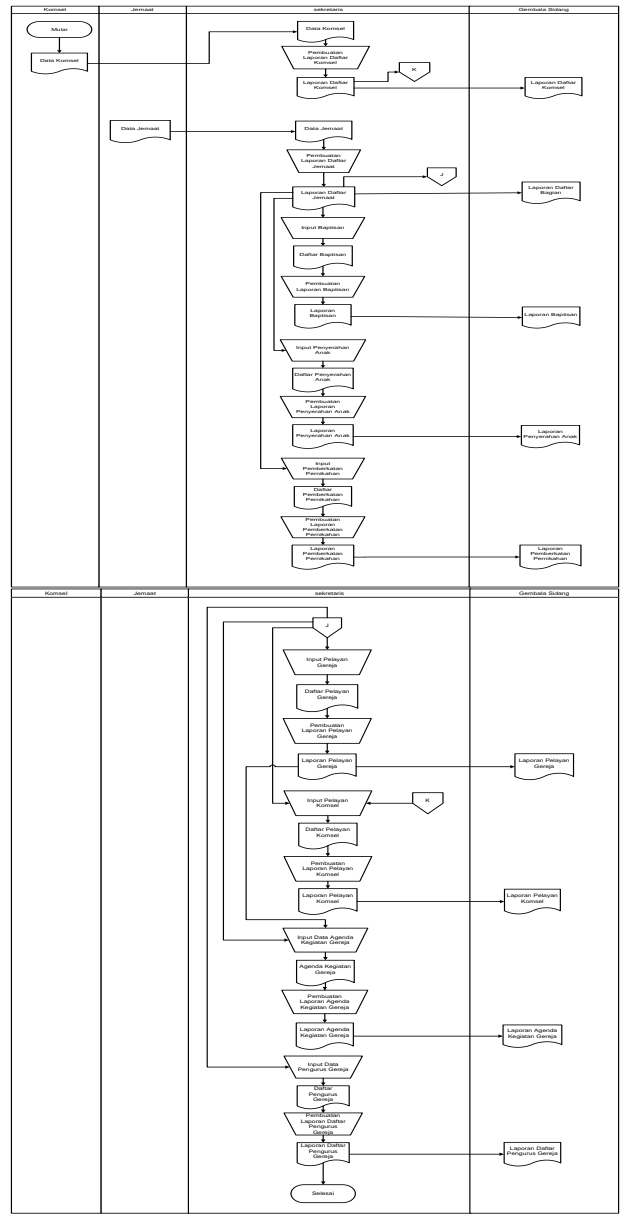

**Gambar 1.** *Flow Of Document* **yang berjalan**

### **4. RANCANGAN SISTEM/APLIKASI**

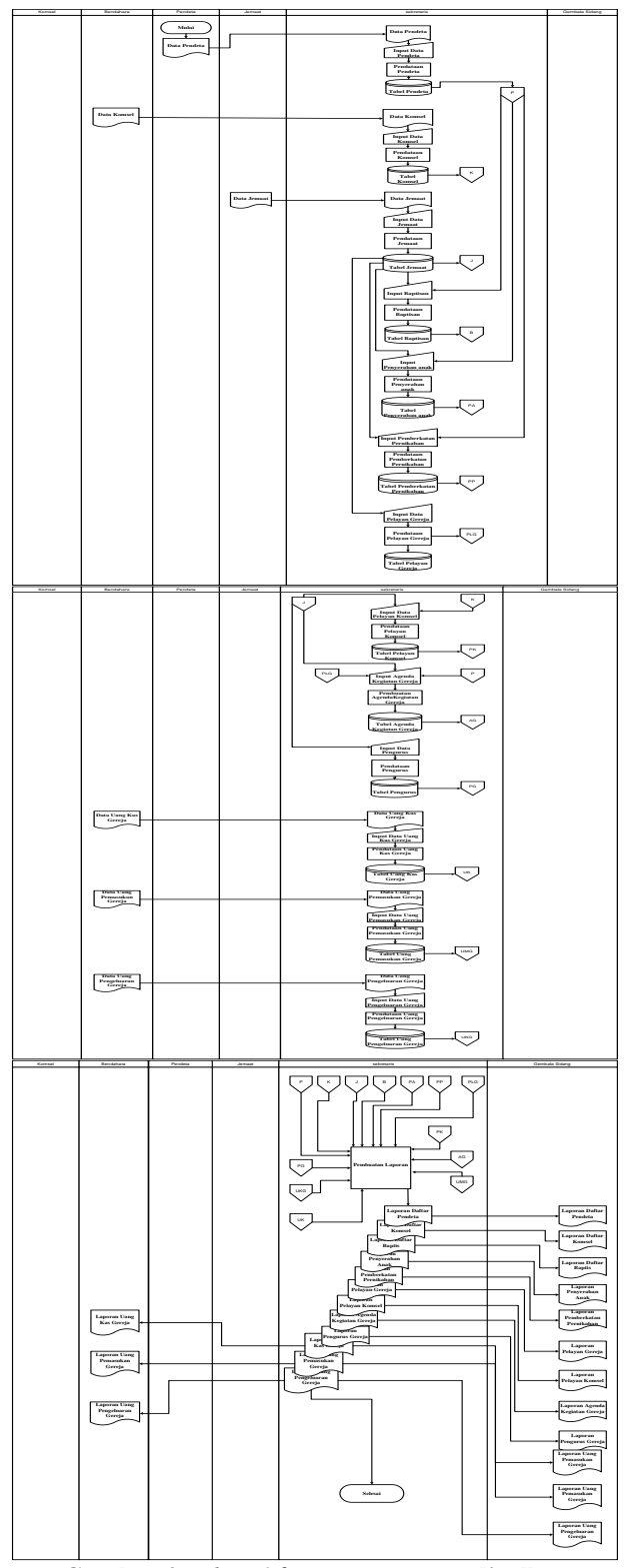

**Gambar 2.** *Flow Of Document* **yang disulkan**

*Flow Flow Of Document* (FOD) yang diusulkan pada Gereja Keristen Kemah Daud Enchristo Samarinda dimulai dari entitas Pendeta yang memberikan data Pribadi Pendeta kepada entitas Sekretaris Gereja, untuk kemudian oleh entitas Sekretaris Gereja data pribadi Pendeta diinput, dilakukan proses pendataan dan tersimpan dalam *database* tabel Pendeta.

Yang selanjutnya adalah Entitas Komsel memberikan data Komsel kepada entitas Sekretaris Gereja, untuk kemudian oleh entitas Sekretaris Gereja data Komsel tersebut di*input*, dilakukan proses pendataan dan data tersimpan pada *tabel database* Komsel.

Kemudian entitas Jemaat memberikan data pribadi kepada entitas Sekretaris Gereja, lalu entitas Sekretaris Gereja menginput data pribadi Jemaat setelah itu dilakukan proses pendataan Jemaat dan tersimpan dalam *database* tabel Jemaat

Proses selanjutnya adalah proses *input* data Baptisan yang dilakukan oleh sekretaris pada saat di*input* dibutuhkan data jemaat yang diambil dari *tabel* jemaat, setelah data diinput dilakukan proses pendataan kemudian tersimpan dalam *database tabel* Baptisan. Kemudian Proses input data Penyerahan Anak proses ini membutuhkan data jemaat dan data pendeta yang diambil dari *tabel* jemaat dan *tabel* pendeta, setelah itu dilakukan proses pendataan dan tersimpan pada *database tabel* Penyerahan Anak.

Masuk ke proses selanjutnya yaitu proses *input* data Pemberkatan Pernikahan proses ini juga mengambil data dari *tabel* jemaat dan *tabel* pendeta lalu dilakukan proses pendataan dan tersimpan pada *database tabel* Pemberkatan Pernikahan.

Selanjutnya *input* data Pelayan Gereja, entitas Sekretaris Gereja masih menggunakan daftar Jemaat untuk meng*input* data, lalu proses pendataan dan tersimpan pada *database* tabel Pelayan Gereja. Kemudian proses *input* data Pelayan Komsel, disini bukan hanya membutuhkan daftar Jemaat tapi juga daftar Komsel, setelah di*input* dilakukan proses pendataan Pelayan Komsel kemudian tersimpan di*database* tabel Pelayan Komsel.

Proses input Agenda Kegiatan Gereja pada proses ini dibutuhkan beberapa data lainnya yang pertama data jemaat, kedua data Pelayan Gereja yang ketiga adalah adalah data Pendeta setelah diinput maka dilakukan proses pendataan dan disimpan pada *database tabel* Agenda Kegiatan Gereja. Selanjutnya adalah proses *input* data Pengurus dan entitas Sekretaris Gereja masih menggunakan daftar Jemaat.

Entitas Bendahara memberikan data kas Gereja, data uang Pemasukan Gereja dan data Pengeluaran Gereja kepada entitas Sekretaris Gereja, dimulai dari menginput data kas Gereja dilakukan proses pendataan dan disimpan pada *database* tabel kas Gereja, selanjutnya data Uang Pemasukan Gereja lalu dilakukan proses pendataan Uang Pemasukan Gereja dan kemudian disimpan pada *database tabel* Uang Pemasukan Gereja, kemudian meng*input* data Uang Pengeluaran Gereja setelah itu dilakukan pendataan Uang Pengeluaran Gereja, dan setelah itu tersimpan pada *tabel* Uang Pengeluaran Gereja.

Proses selanjutnya adalah proses Pembuatan Laporan proses ini mengambil data dari semua *tabel-tabel* yang sudah tersimpan, laporan yang dihasilkan adalah laporan

Pendeta, laporan Komsel, laporan Jemaat, laporan Baptis, laporan Penyerahan Anak, laporan Pemberkatan Pernikahan, laporan Pelayan Gereja, laporan Pelayan Komsel, laporan Agenda Kegiatan Gereja, laporan Pengurus Gereja, laporan kas Gereja, laporan Pemasukan Gereja, laporan Pengeluaran Gereja, laporan-laporan ini akan dibuat dua rangkap yang pertama diberikan kepada entitas Gembala dan yang kedua diberikan kepada entitas Sekretaris Gereja sebagai arsip. Untuk laporan Pemasukan Gereja dan Pengeluaran Gereja dibuat tiga rangkap, yang pertama diberikan kepada Gembala Sidang, yang Kedua diberikan kepada entitas Bendahara, yang ketiga diberikan kepada Sekretaris Gereja sebagai arsip dan proses selesai.

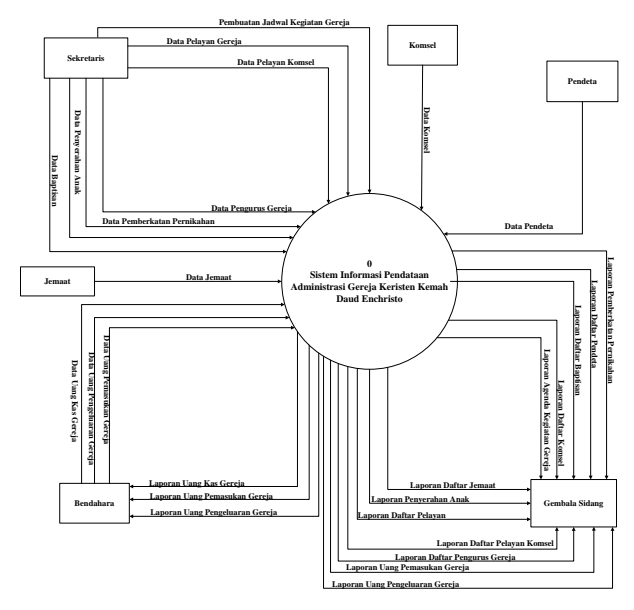

#### **Gambar 3.** *Context Diagram* **(CD)**

*Conteks diagram* pada gambar 3 digunakan untuk melihat hubungan antara sistem dengan entitas-entitas yang terlibat dalam sistem tersebut.

Sistem Informasi Pengelolaan Administrasi Gereja Kristen Kemah Daud En Christo di Samarinda terdiri dari lima entitas, yaitu entitas Pendeta, Komsel, Jemaat, Sekretaris Gereja, Bendahara dan Gembala. Entitas pertama adalah entitas Pendeta, entitas ini memberikan data pribadi Pendeta. Kemudian yang kedua adalah entitas Komsel yang memberikan data Komsel. Entitas yang ketiga adalah entitas Jemaat yang memberikan data pribadi Jemaat. Entitas yang keempat adalah entitas Sekretaris Gereja yang memberikan data Baptis, data Penyerahan Anak, data Pemberkatan Pernikahan, data Pelayan Gereja, data Pelayan Komsel, data Agenda Kegiatan Gereja, dan terakhir data Pengurus Gereja. Entitas Kelima adalah entitas bendahara yang memberikan data Kas Gereja, data Uang Pemasukan dan Pengeluaran Gereja dan dari sytem diolah dan menghasilkan laporan Uang Pemasukan dan laporan uang Pengeluaran Gereja dan diberikan kepada Bendahara. Entitas yang terakhir adalah entitas Gembala yang menerima empatbelas laporan yang dihasilkan dari system yaitu laporan daftar Pendeta, laporan daftar Komsel, laporan daftar Baptisan, laporan daftar Penyerahan Anak, laporan daftar Pemberkatan Pernikahan, laporan daftar Pelayan Gereja, laporan daftar

Pelayan Komsel, laporan Agenda Kegiatan Gereja, laporan Pengurus Gereja, laporan Kas Gereja, laporan uang Pemasukan Gereja dan laporan Uang Pengeluaran Gereja.

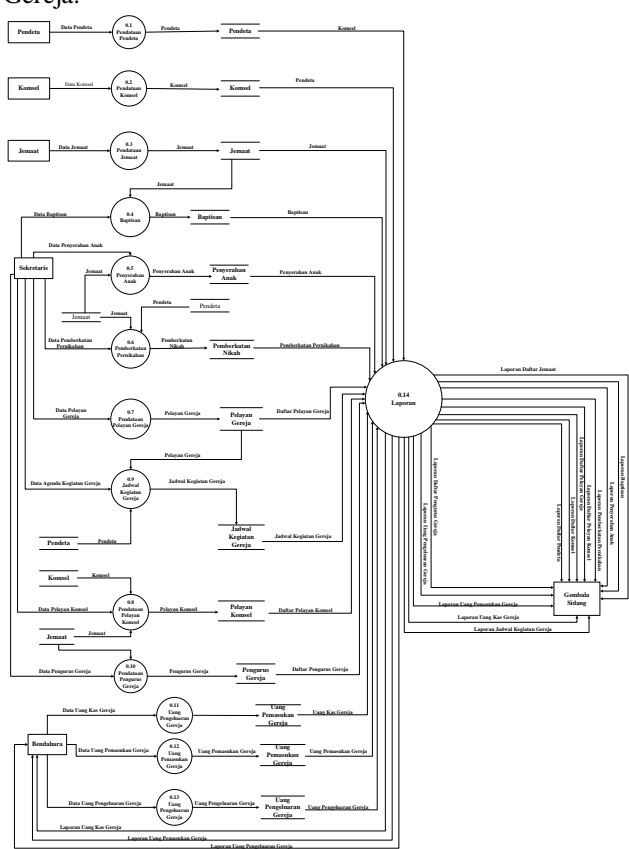

### **Gambar 4.** *Data Flow Diagram* **(DFD) Level 0**

*Data flow of diagram* (DFD) level 0 pada gambar 4 terdiri dari empat belas proses, yaitu proses pendataan Pendeta, proses pendataan Komsel, proses pendataan Jemaat, proses pendataan Baptis, proses pendataan Penyerahan Anak, proses pendataan Pemberkatan Pernikahan, proses pendataan Pelayan Gereja, proses pendataan Pelayan Komsel, proses pendataan Pengurus Gereja, proses pendataan Kas Gereja, proses pendataan Uang Pemasukan Gereja, proses pendataan Uang Pengeluaran Gereja dan yang terakhir adalah proses Laporan. Proses yang pertama adalah proses pendataan Pendeta, proses ini mendapatakan data pribadi Pendeta dari entitas Sekretaris Gereja, kemudian data pribadi Pendeta disimpan kedalam *datastore* Pendeta. Proses yang kedua adalah proses pendataan Komsel, proses ini mendapatkan data Komsel dari entitas Komsel, dari proses diatas data yang dihasilkan akan disimpan dalam *datastore* Komsel. Kemudian proses ketiga adalah proses pendataan Jemaat, proses ini mendapatkan data pribadi Jemaat dari entitas Jemaat. Dan dari proses diatas data yang dihasilkan akan disimpan dalam *datastore* Jemaat.

Proses yang keempat adalah proses Baptis, proses ini mendapatkan data Baptis dari entitas Sekretaris Gereja dan juga membaca data dari *datastore* Jemaat dan Pendeta. Dari proses Baptis, data yang dihasilkan akan disimpan dalam *datastore* tabel Baptis. Proses yang kelima proses Penyerahan Anak, yang mendapatkan data Penyerahan Anak dari entitas Sekretaris Gereja dan juga membaca data dari *datastore* Jemaat dan *datastore*

Pendeta. Dari proses ini akan menghasilkan data yang disimpan dalam *datastore* Penyerahan Anak.

Proses selajunya adalah proses yang keenam yaitu proses Pemberkatan Pernikahan, proses ini mendapatkan data Pemberkatan Pernikahan dari entitas Sekretaris Gereja dan juga membaca data dari *datastore* Jemaat dan datastore Pendeta. Dari proses ini akan mengasilkan data yang tersimpan pada *datastore* Pemberkatan Pernikahan.

Selanjutnya adalah proses yang ketujuh adalah proses Pendataan Pelayan Gereja, pada proses ini data pribadi Pelayan Gereja di*input*kan oleh entitas Sekretaris Gereja dan juga membaca data dari *datastore* Jemaat. Dari proses pendataan Pelayan Gereja data yang dihasilkan akan tersimpan pada *datastore* Pelayan Gereja. Proses selanjutnya adalah proses yang kedelapan yaitu proses pendataan Pelayan Komsel, sama seperti yang sebelumnya data Pelayan Komsel didapat dari entitas Sekretaris Gereja dan membaca data dari *datastore* Jemaat dan *datastore* Komsel. Kemudian data Pelayan Komsel akan tersimpan pada *datastore* Pelayan Komsel.

Kemudian masuk ke proses selanjutnya yaitu proses kesembilan yaitu proses Jadwal Kegiatan Gereja, proses ini mendapatkan data Jadwal Kegiatan Gereja dari entitas Sekretaris Gereja dan membaca beberapa *datastore* yang pertama *datastore* Jemaat, lalu yang kedua *datastore* Pelayan Gereja dan yang ketiga *datastore* Pendeta. Setelah proses diatas maka data yang dihasilkan akan tersimpan pada *datastore* Jadwal Kegiatan Gereja. Selanjutnya proses kesepuluh proses pendataan Pengurus Gereja, proses ini mendapatkan data Pengurus dari entitas Sekretaris Gereja dan membaca *datastore* Jemaat. Dari proses ini akan menghasilkan data yang disimpan dalam *datastore* Pengurus Gereja.

Proses selanjutnya adalah proses kesebelas yaitu proses pendataan Kas Gereja, proses ini data kas dari entitas bendahara, proses keduabelas pendataan Uang Pemasukan Gereja, proses ini mendapatkan data Uang Pemasukan Gereja dari entitas Bendahara. Dari proses tersebut maka data yang dihasilkan akan tersimpan pada *datastore* Uang Pemasukan Gereja. Untuk proses selanjutnya yaitu proses yang ketigabelas proses pendataan Uang Pengeluaran Gereja sama dengan proses sebelumnya proses ini mendapatkan data Uang Pengeluaran Gereja dari entitas Bendahara, dan data yang dihasilkan akan disimpan di*datastore* Uang Pengeluaran Gereja.

Proses yang terakhir proses keempatbelas adalah proses laporan, proses laporan membaca *datastore* Pendeta, *datastore* Komsel, *datasore* Jemaat, *datastore* Baptis, *datastore* Penyerahan Anak, *datastore* Pemberkatan Pernikahan, *datastore* Pelayan Gereja, *datastore* Pelayan Komsel, *datastore* Jadwal Kegiatan Gereja, *datastore* Pengurus, *datastore* Uang Pemasukan Gereja dan *datastore* Uang Pengeluaran Gereja. Kemudian menghasilkan laporan Daftar Pendeta, laporan daftar Komsel, laporan daftar Jemaat, laporan daftar Baptis, laporan daftar Penyerahan Anak, laporan daftar Pemberkatan Pernikahan, laporan daftar Pelayan Gereja,

laporan daftar Pelayan Komsel, laporan Jadwal Kegiatan Gereja, laporan daftar Pengurus Gereja, laporan kas Gereja, laporan Uang Pemasukan Gereja dan laporan Uang Pengeluaran Gereja, dan laporan-laporan tersebut akan diberikan pada entitas Gembala dan laporan kas Gereja, laporan Uang Pemasukan Gereja dan laporan Uang Pengeluaran Gereja diberikan kepada entitas

Bendahara.

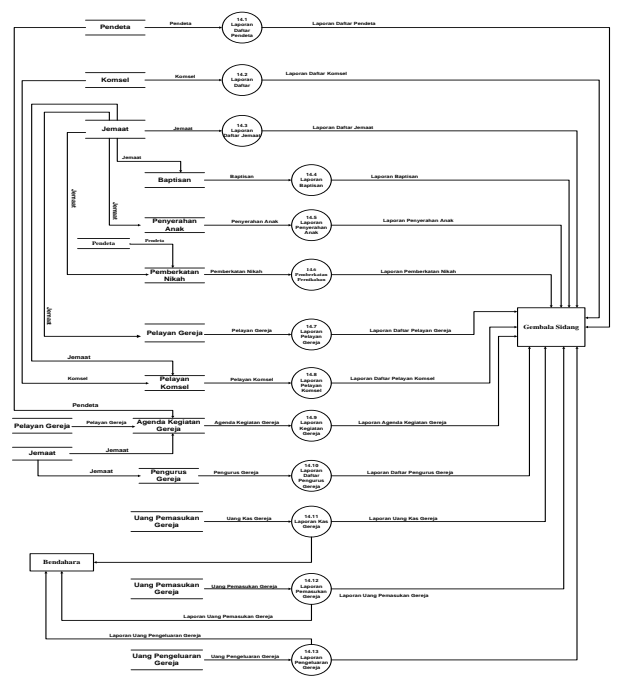

**Gambar 5.** *Flow Diagram* **(DFD) Level 01** 

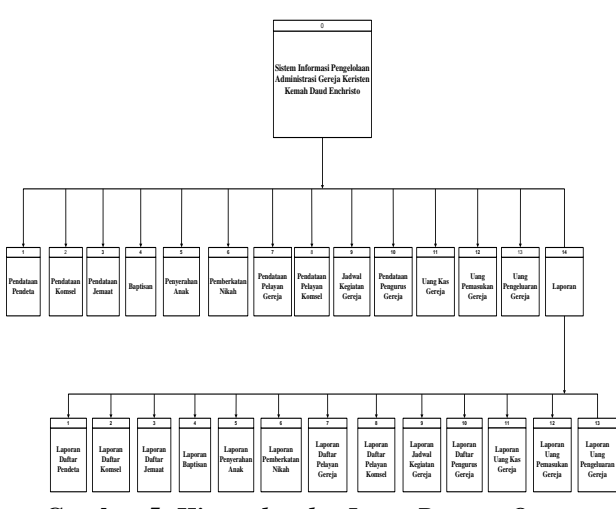

### **Gambar 5.** *Hierarchy plus Input-Process-Output* **(HIPO)**

*Hierarchy plus input-proses-output* (HIPO) pada Sistem Informasi Pengelolaan Administrasi Gereja Keristen Kemah Daud En Christo Samarinda terdiri dari empatbelas proses utama yaitu proses pendataan Pendeta, proses pendataan Komsel, proses pendataan Jemaat, proses Baptis, proses Penyerahan Anak, proses Pemberkatan Pernikahan, proses pendataan Pelayan Gereja, proses pendataan Pelayan Komsel, proses Jadwal Kegiatan Gereja, proses pendataan Pengurus Gereja, proses uang kas gereja, proses Uang Pemasukan Gereja, proses Uang Pengeluaran Gereja dan proses laporan. pada proses laporan terdiri dari empatbelas proses

laporan yaitu proses laporan daftar Pendeta, proses laporan daftar Komsel, proses laporan daftar Jemaat, proses laporan Baptis, proses laporan Penyerahan Anak, proses laporan Pemberkatan Pernikahan, proses laporan Perpindahan Jemaat, proses laporan daftar Pelayan Gereja, proses laporan Pelayan Komsel, proses laporan Jadwal Kegiatan Gereja, proses laporan daftar Pengurus Gereja, proses laporan kas Gereja, proses laporan Uang Pemasukan Gereja dan proses laporan Uang Pengeluaran Gereja.

|                  |                   | raber i Pendeta |       |                                 |
|------------------|-------------------|-----------------|-------|---------------------------------|
| N <sub>0</sub>   | <b>Field Name</b> | <b>Type</b>     | Width | <b>Description</b>              |
| 1.               | Id_pendeta        | Text            | 8     | Id Pendeta                      |
| 2.               | Tgl               | Date/Time       | 8     | Tanggal<br>Data diInput         |
| 3.               | Nama Pdt          | Text            | 30    | Nama<br>Pendeta                 |
| $\overline{4}$ . | Tempat_pdt        | Text            | 30    | Tempat lahir                    |
| 5.               | Tgl_pdt           | Date/Time       | 8     | Tgl/Bln/Thn<br>lahir<br>Pendeta |
| 6.               | Alamat            | Text            | 50    | Alamat<br>Pendeta               |
| 7.               | Status            | Text            | 20    | Status<br>Pendeta               |
| 8.               | jk                | Text            | 10    | Jenis<br>Kelamin                |

 $T_1$  1 Pendeta 1 Pendeta 1 Pendeta 1 Pendeta 1 Pendeta 1 Pendeta 1 Pendeta 1 Pendeta 1 Pendeta 1 Pendeta 1 Pendeta 1 Pendeta 1 Pendeta 1 Pendeta 1 Pendeta 1 Pendeta 1 Pendeta 1 Pendeta 1 Pendeta 1 Pendeta 1 Pendeta 1 Pen

## Tabel 2 Komsel

| No | <b>Field Name</b> | <b>Type</b> | Width | <b>Description</b>             |
|----|-------------------|-------------|-------|--------------------------------|
| 1. | Id komsel         | Text        | 8     | Id Komsel                      |
| 2. | tgl               | Data/Time   | 8     | <b>Tanggal Data</b><br>diInput |
| 3. | Nama koms<br>el   | Text        | 50    | Nama<br>Komsel                 |
| 4. | Alamat_ko<br>msel | Text        | 50    | Alamat<br>Komsel               |
| 5. | Tgl_lhr           | Data/Time   | 8     | Tanggal<br>Lahir komsel        |
| 6. | Sel               | Text        | 50    | Pembelahan<br>dari komsel      |

Tabel 3 Jemaat

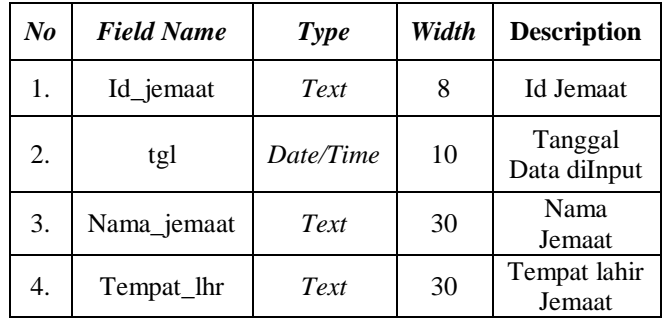

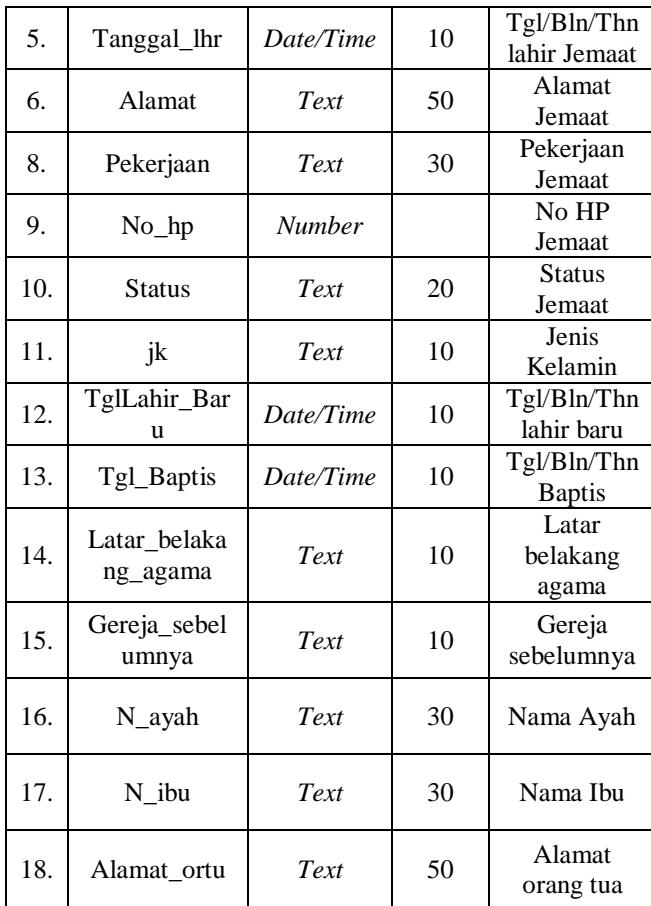

# Tabel 4 Baptis

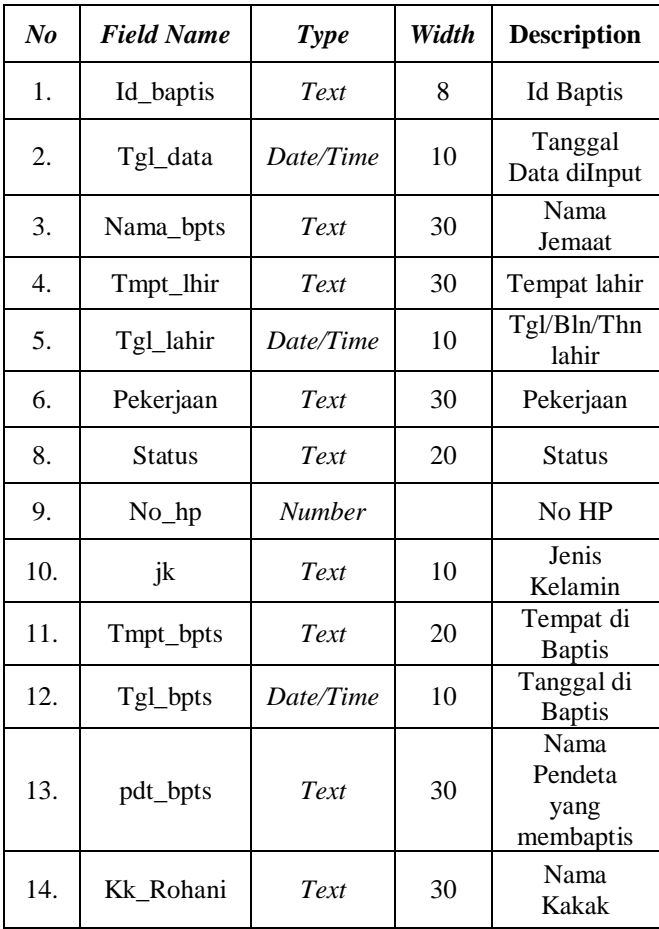

|     |            |           |    | Pembimbing<br>Rohani      |
|-----|------------|-----------|----|---------------------------|
| 15. | Lahir_baru | Date/Time | 10 | Tgl/Bln/Thn<br>lahir baru |
| 16. | Ayah       | Text      | 30 | Nama ayah                 |
| 17. | Ibu        | Text      | 30 | Nama Ibu                  |
| 18. | A ortu     | Text      | 50 | Alamat<br>orang tua       |

Tabel 5 Penyerahan Anak

| N <sub>o</sub> | <b>Field Name</b>   | <b>Type</b> | Width | <b>Description</b>             |
|----------------|---------------------|-------------|-------|--------------------------------|
| 1.             | Id_Penyerah<br>an   | Text        | 8     | Иd<br>Penyerahan<br>Anak       |
| 2.             | Tgl_data            | Date/Time   | 10    | <b>Tanggal Data</b><br>diInput |
| 3.             | Nama_ayah           | Text        | 30    | Nama Ayah                      |
| 4.             | Nama_ibu            | Text        | 30    | Nama Ibu                       |
| 5.             | Nama anak           | Text        | 30    | Nama Anak                      |
| 6.             | Tmpt_lhr            | Text        | 50    | Tempat Lahir<br>Anak           |
| 8.             | Tanggal_lhr         | Date/Time   | 10    | Tgl/Bln/Thn<br>lahir Anak      |
| 9.             | Pdt                 | Text        | 30    | Nama<br>Pendeta                |
| 10.            | Jk                  | Text        | 10    | Jenis<br>Kelamin               |
| 11.            | Tgl_penyera<br>han  | Date/Time   | 10    | Tgl Acara<br>Penyerahan        |
| 12.            | Tmpt_penye<br>rahan | Text        | 30    | Tempat<br>Acara<br>Penyerahan  |

Tabel 5 Pemberkatan Pernikahan

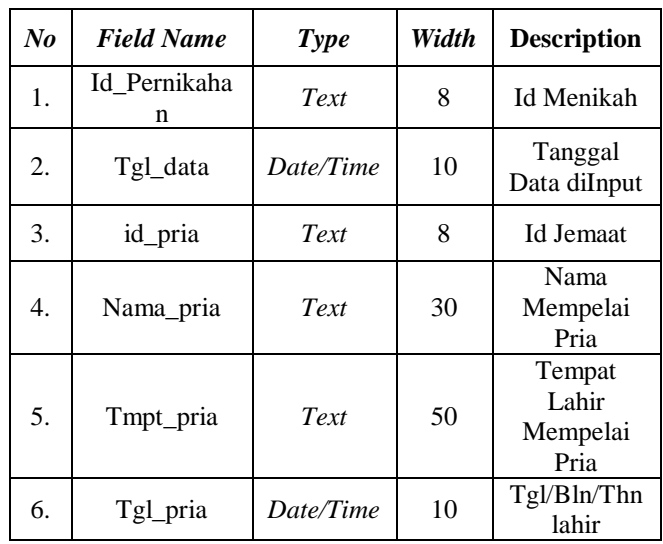

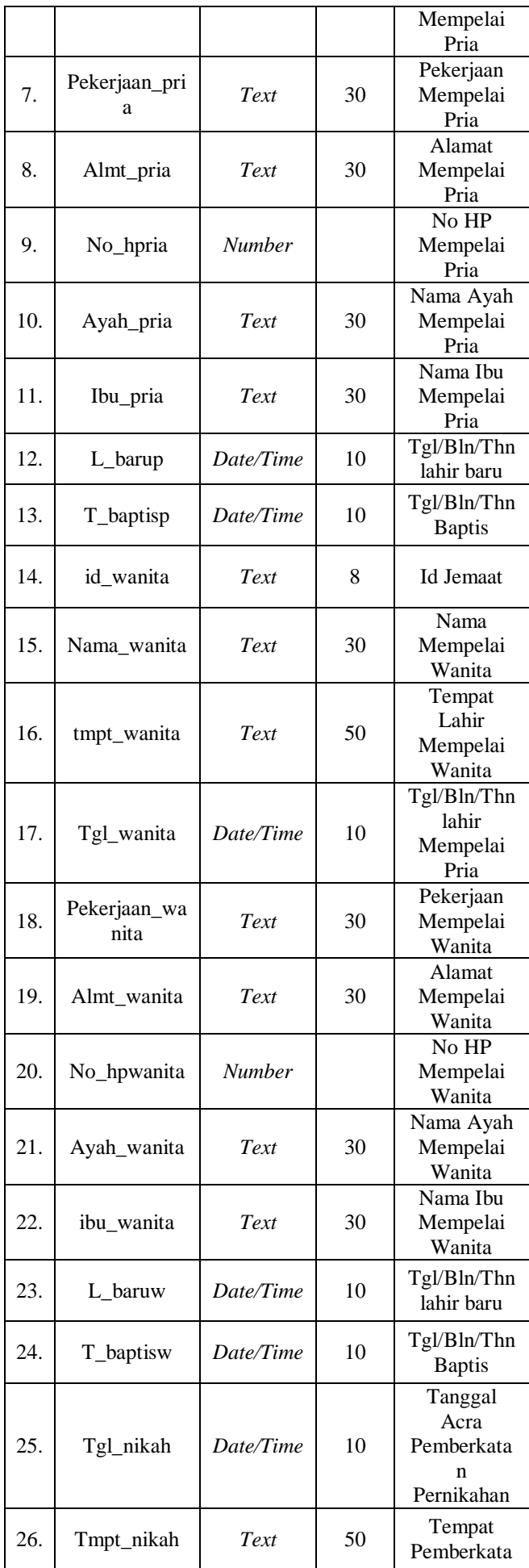

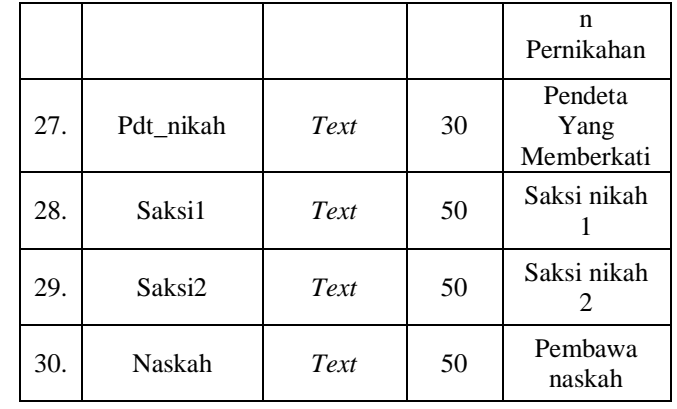

# Tabel 5 Pelayan Gereja

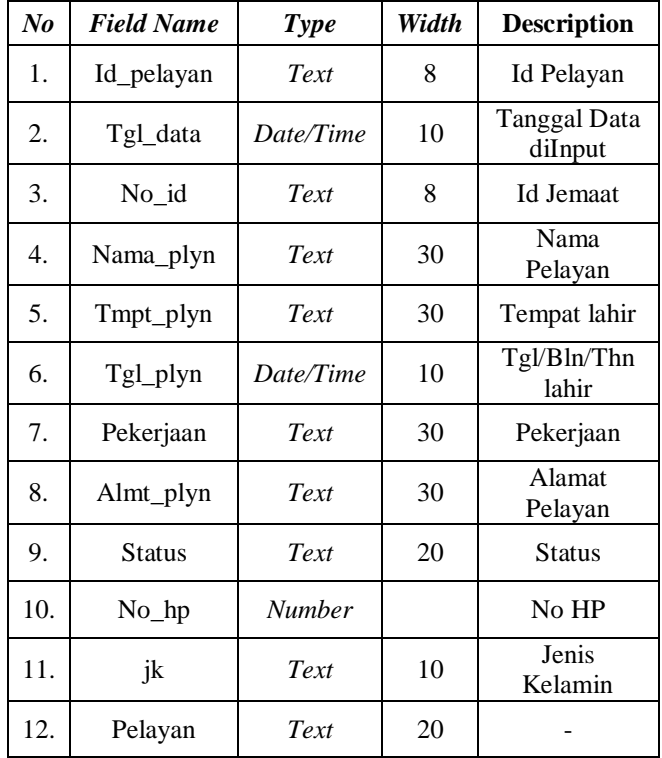

# Tabel 5 Pelayan Gereja

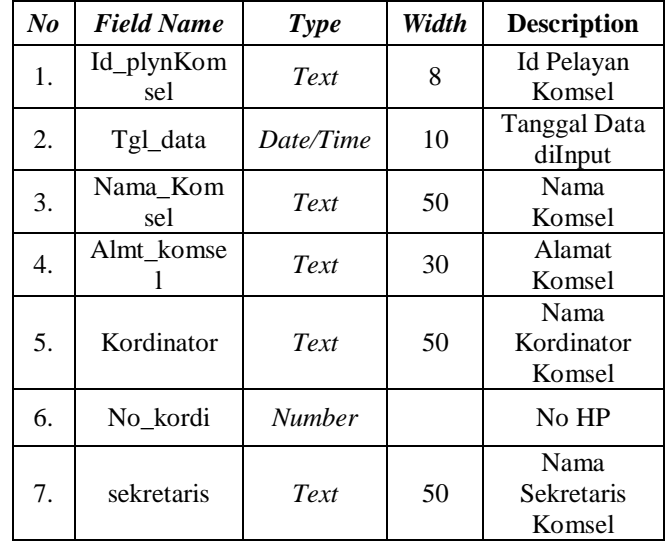

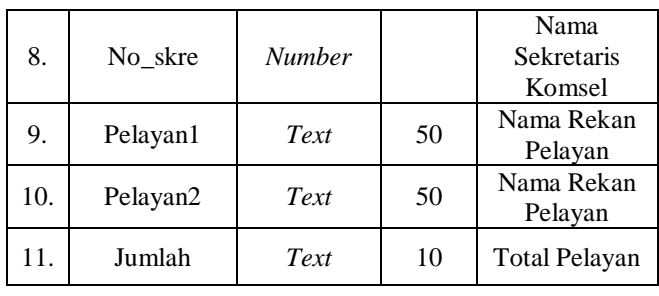

Tabel 5 Jadwal Kegiatan Gereja

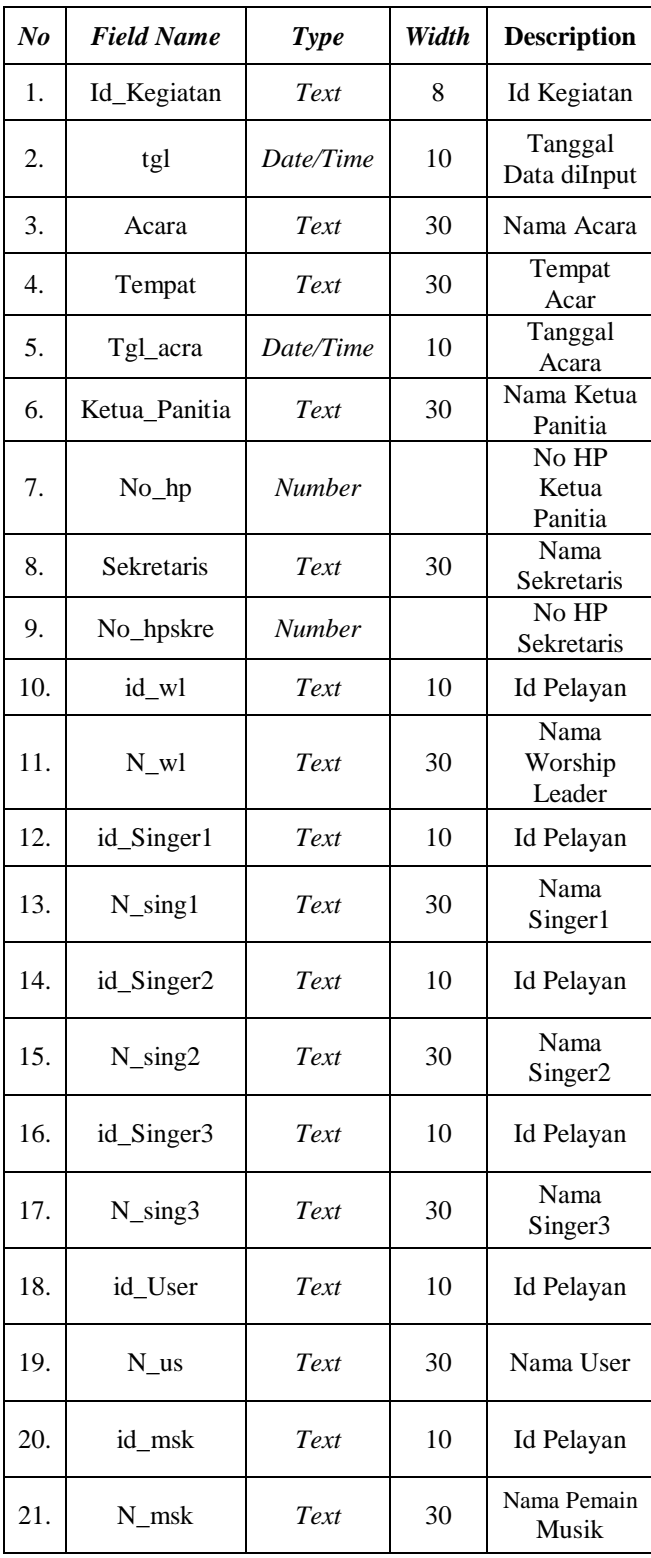

Tabel 6 Pengurus Gereja

| $\mathbf{N}\mathbf{0}$ | <b>Field Name</b> | <b>Type</b>       | Width | <b>Description</b>                                 |
|------------------------|-------------------|-------------------|-------|----------------------------------------------------|
| 1.                     | Id_pengurus       | Text              | 8     | Id Pelayan                                         |
| 2.                     | Tgl               | Date/Ti<br>me     | 10    | Tanggal<br>Data diInput                            |
| 3.                     | id                | Text              | 8     | <b>Id Jemaat</b>                                   |
| 4.                     | Nama              | Text              | 30    | Nama<br>Pengurus                                   |
| 5.                     | Tempat            | Text              | 30    | Tempat<br>lahir                                    |
| б.                     | Tanggal           | Date/Ti<br>me     | 10    | Tgl/Bln/Thn<br>lahir                               |
| 7.                     | Pekerjaan         | Text              | 30    | Pekerjaan                                          |
| 8.                     | Alamat            | Text              | 30    | Alamat<br>Pengurus                                 |
| 9.                     | <b>Status</b>     | Text              | 20    | <b>Status</b>                                      |
| 10.                    | No_hp             | <b>Numbe</b><br>r |       | No HP                                              |
| 11.                    | jk                | Text              | 10    | Jenis<br>Kelamin                                   |
| 12.                    | Pengurus          | Text              | 20    | Nama<br>Bagian<br>dalam<br>Kepengurus<br>an Gereja |

# Tabel 6 Uang Pemasukan Gereja

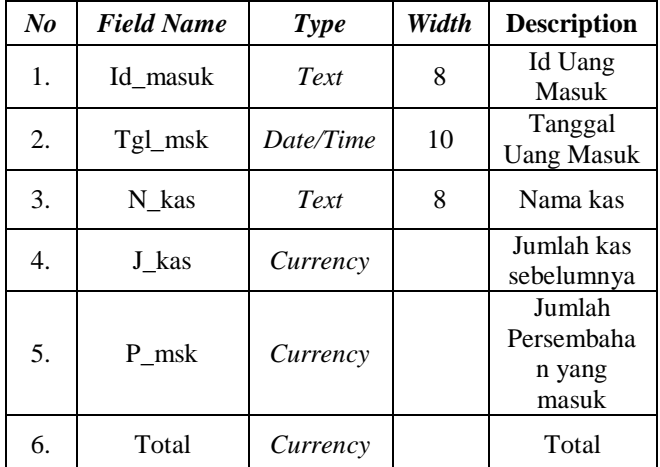

# Tabel 6 Uang Pengeluaran Gereja

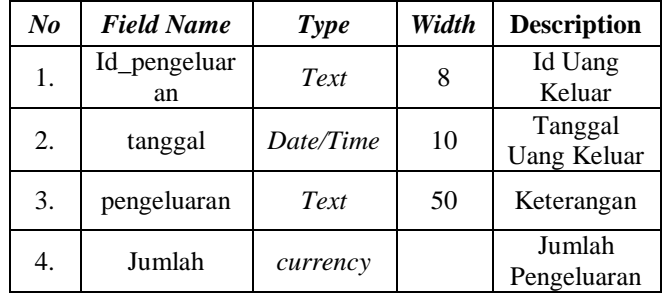

#### Tabel 6 Kas Gereja

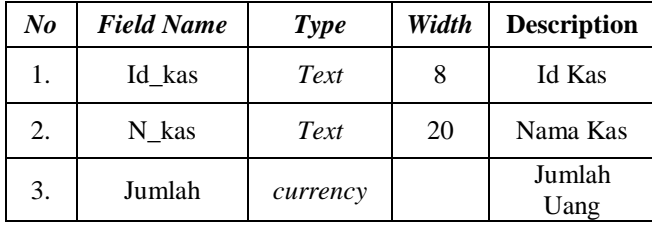

#### **5. IMPLEMENTASI**

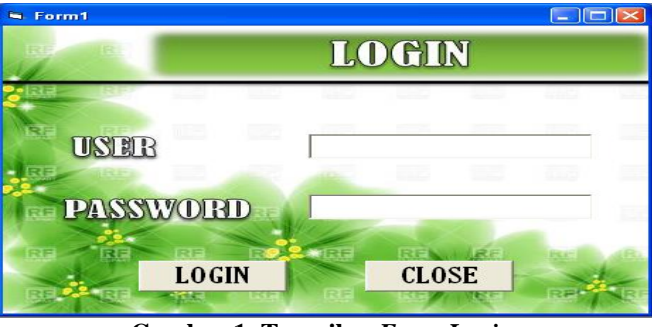

**Gambar 1. Tampilan** *Form Login*

Merupakan tampilan *Form Login* yang terdiri dari nama *User* dan *Password* yang harus diisi oleh *User*  yang ingin menggunakan sistem ini. Hal tersebut bertujuan agar *User* yang tidak berhak tidak dapat menggunakan sistem ini.

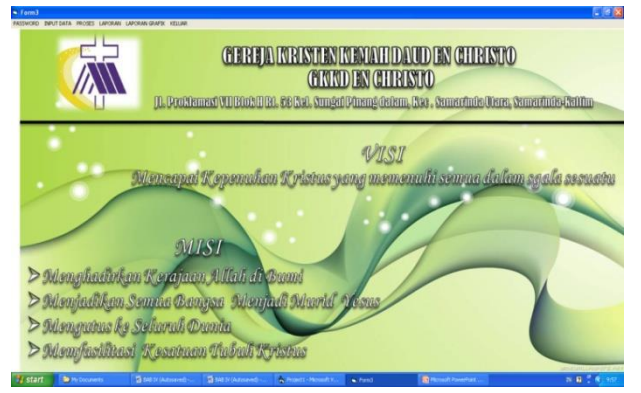

**Gambar 2. Tampilan Menu Utama**

Menu utama Sistem Informasi Pengelolaan Administrasi Gereja Kristen Kemah Daud En Christo terdiri dari enam menu yang mempunyai fungsi masingmasing. Menu pertama adalah Password yang menampilkan pilihan ganti *password user*. Kemudian yang kedua adalah *Input* data yang menampilkan pilihan untuk *input* data Jemaat, *input* data Pendeta, *input* data Komsel, *input* data Kas, *input* Uang Pemasukan Gereja dan *input* uang pengeluaran Gereja.

Menu yang ketiga adalah menu Proses, yang menampilkan pilihan untuk *input* data Baptis, *input* data Pemberkatan Pernikahan, *input* data Penyerahan Anak, *input* data Perpindahan Jemaat, *input* data Pelayan Gereja, *input* data Pelayan Komsel, *input* data pengurus Gereja dan *input* data Agenda Kegiatan gereja.

Menu yang keempat adalah Laporan, yang menampilkan pilihan untuk cetak laporan. Menu yang kelima adalah Grafik yang menampilkan pilihan untuk cetak laporan dalam bentuk grafik. Dan menu yang terakhir adalah menu Keluar.

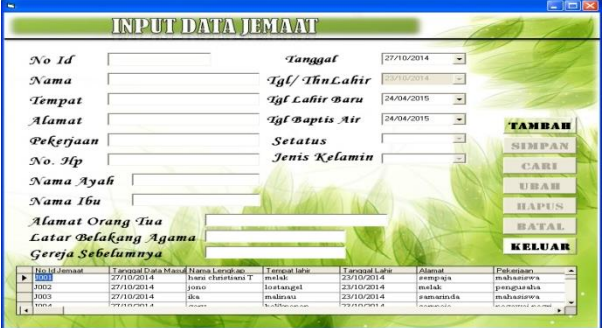

#### **Gambar 3. Tampilan** *Form* **Input Data Jemaat**

*Form input* data Jemaat digunakan untuk meng*input*kan data jemaat, yaitu data pribadi jemaat. Data jemaat merupakan nama jemaat, tempat tanggal lahir, pekerjaan, status, jenis kelamin, alamat dan nomor telepon jemaat, juga digunakan jika terjadi penambahan data jemaat, perubahan data jemaat, menghapus data jemaat, pencarian data jemaat dan batal meng*input*. Data jemaat akan tersimpan pada tbl\_jemaat dan akan ditampilkan pada *listview.*

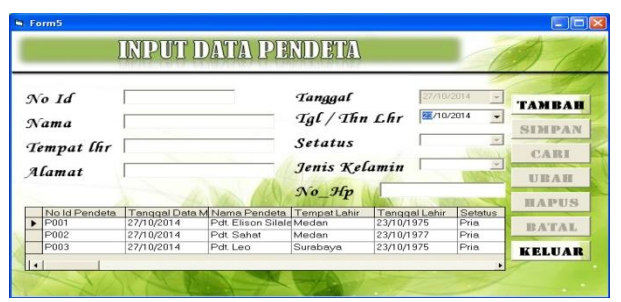

#### **Gambar 4. Tampilan** *Form* **Input Data Pendeta**

*Form input* data pendeta digunakan untuk menginputkan data pendeta, yaitu data pribadi pendeta. Data pendeta merupakan nama pendeta, tempat tanggal lahir, status, jenis kelamin, alamat dan nomor telepon pendeta, juga digunakan jika terjadi penambahan data pendeta, perubahan data pendeta, menghapus data pendeta, pencarian data pendeta dan batal menginput. Data pendeta akan tersimpan pada tbl\_pendeta dan akan ditampilkan pada *listview.*

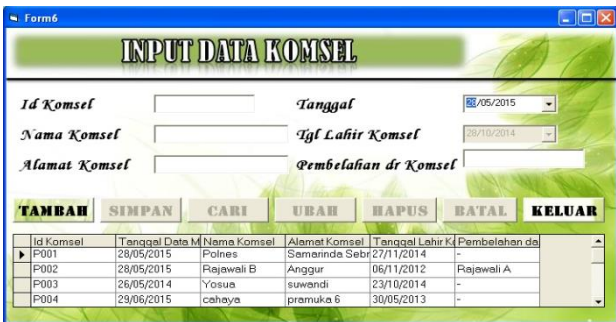

#### **Gambar 5. Tampilan** *Form* **Input Data Komsel**

*Form input* data komsel digunakan untuk menginputkan data komsel. Data komsel merupakan nama komsel dan alamat komsel, juga digunakan jika terjadi penambahan data komsel, perubahan data komsel, menghapus data komsel, pencarian data komsel dan batal meng*input*. Data komsel akan tersimpan pada tbl\_komsel dan akan ditampilkan pada *listview.*

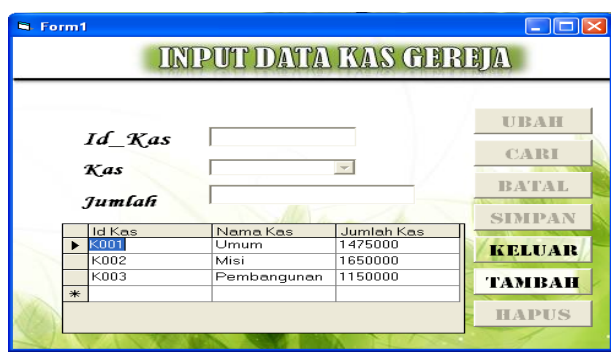

**Gambar 6. Tampilan** *Form* **Input Data Kas Gereja**

*Form input* data uang Kas Gereja digunakan untuk meng*input*kan data Uang Kas, juga digunakan jika terjadi penambahan data uang Kas, perubahan data uang Kas, menghapus data uang Kas, pencarian data uang Kas dan batal meng*input*. Data uang Kas akan tersimpan pada tbl\_Kas dan akan ditampilkan pada *listview.*

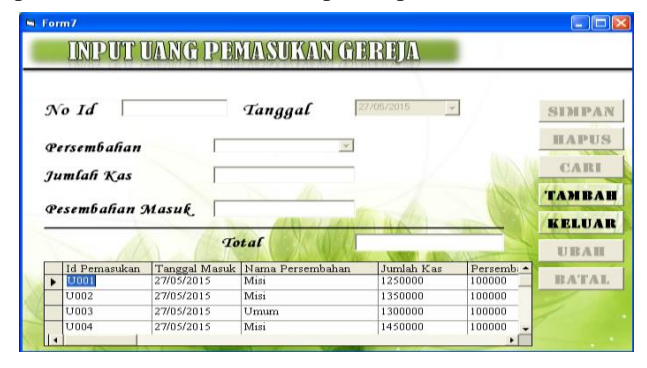

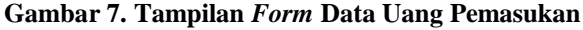

*Form input* data uang pemasukan Gereja digunakan untuk meng*input*kan data uang masuk. Data uang masuk merupakan persembahan Umum, persembahan Misi dan persembahan Pembangunan Gereja, juga digunakan jika terjadi penambahan data uang masuk, perubahan data uang masuk, menghapus data uang masuk, pencarian data uang masuk dan batal meng*input*. Data uang masuk akan tersimpan pada tbl\_pemasukan dan akan ditampilkan pada *listview.*

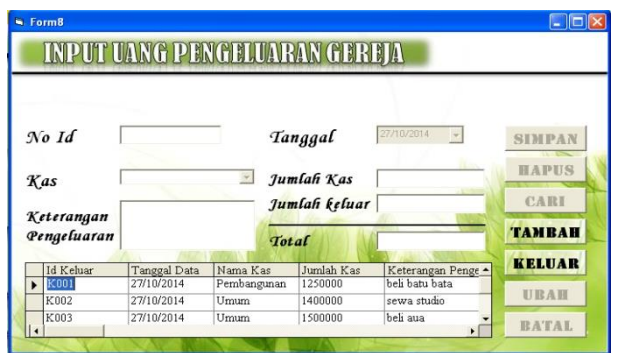

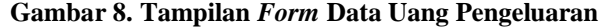

*Form input* data uang pengeluaran Gereja digunakan untuk meng*input*kan data uang keluar. Data uang keluar merupakan keterangan pengeluaran, juga digunakan jika terjadi penambahan data uang keluar, perubahan data uang keluar, menghapus data uang keluar, pencarian data uang keluar dan batal meng*input*. Data uang keluar akan tersimpan pada tbl\_pengeluaran dan akan ditampilkan pada *listview.*

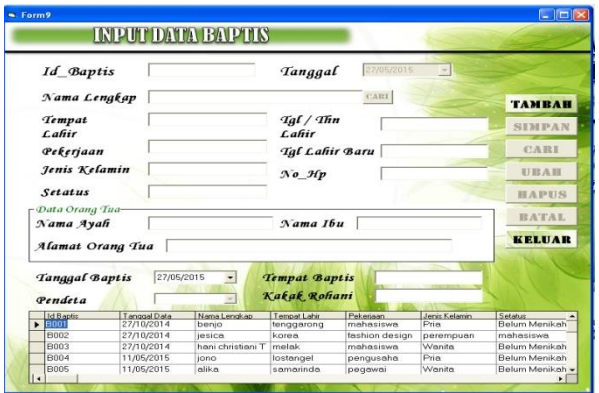

### **Gambar 9. Tampilan** *Form* **Data Baptis**

*Form* proses baptis digunakan untuk meng*input*kan data baptis dan menyimpan data baptis. Pada bawah *form* terdapat beberapa tombol yaitu tombol hapus jika ada data baptis yang ingin dihapus, lalu tombol simpan untuk menyimpan data yang telah diinput, selanjutnya tombol pencarian data baptis untuk mencari data baptis yang sudah di*input*kan, tombol ubah jika ingin mengubah atau memperbaiki data baptis yang telah di*input*, tombol batal jika tidak jadi meng*input*kan data, lalu ada dua tombol yang aktif yaitu tombol keluar dan tambah, jika tombol tambah diklik akan langsung mengaktifkan semua tombol lainnya, dan secara otomatis id muncul sesuai dengan urutan. Proses data baptis tersebut terdiri atas data Jemaat, data Pendeta yang membaptis, tanggal baptis, tempat baptis dan kakak rohani yang akan di*input*. Data baptis yang tersimpan pada tabel dengan *format* data yang ditampilkan berdasarkan id baptis.

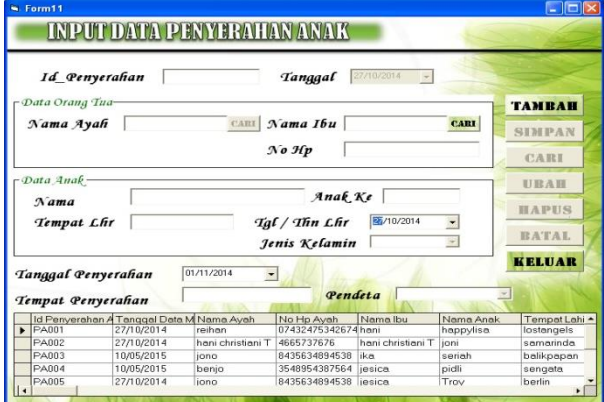

### **Gambar 10. Tampilan** *Form* **Data Penyerahan Anak**

*Form* proses penyerahan anak digunakan untuk meng*input*kan data penyerahan anak dan menyimpan data penyerahan anak. Sama seperti proses baptis terdapat tujuh tombol yaitu tombol hapus, simpan, ubah, cari, batal dan dua tombol yang aktif yaitu tombol keluar dan tambah, bila tombol tambah diklik akan langsung mengaktifkan semua tombol. Proses data penyerahan anak tersebut terdiri atas data orang tua anak yang diambil dari data jemaat, data pendeta, data anak yaitu nama lengkap, tempat dan tanggal lahir anak, jenis kelamin dan tempat acara penyerahan anak yang akan di*input*. Data penyerahan anak akan tersimpan pada tbl\_penyerahanAnk dan akan ditampilkan pada *listview.*

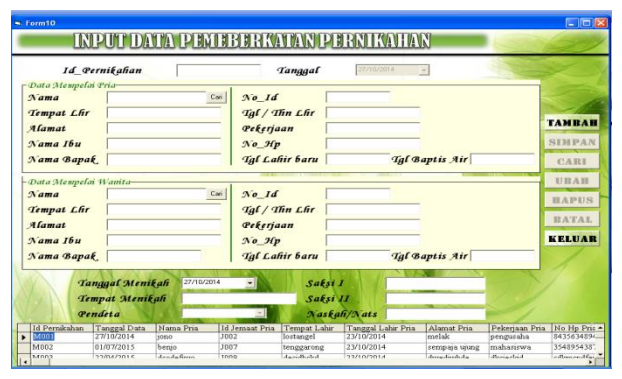

**Gambar 11. Tampilan** *Form* **Pernikahan**

*Form* proses pemberkatan pernikahan digunakan untuk meng*input*kan data pemberkatan pernikahan dan menyimpan data pemberkatan pernikahan. Sama seperti proses sebelumnya terdapat tujuh tombol yaitu tombol hapus, simpan, ubah, cari, batal dan dua tombol yang aktif yaitu tombol keluar dan tambah, bila tombol tambah diklik akan langsung mengaktifkan semua tombol. Proses data pemberkatan pernikahan tersebut terdiri atas data kedua mempelai yang diambil dari data jemaat, data pendeta yang memberkati kedua mempelai, tanggal dan tempat acara pernikahan yang akan di*input*. Data pemberkatan pernikahan akan tersimpan pada tbl\_nikah dan akan ditampilkan pada *listview.*

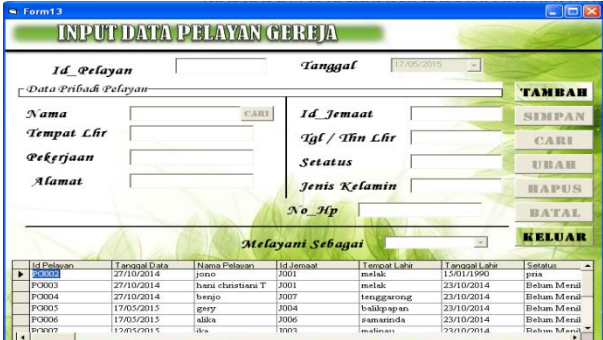

#### **Gambar 12. Tampilan** *Form* **Data Pelayan Gereja**

*Form* proses pendataan pelayan Gereja digunakan untuk meng*input*kan data pelayan Gereja dan menyimpan data data pelayan Gereja. Pada *form* ini sistem akan mengarahkan langsung pada dua tombol yang aktif yaitu tombol keluar dan tambah, bila tombol tambah diklik akan langsung mengaktifkan semua tombol. Proses pendataan data pelayan Gereja tersebut terdiri atas data pribadi pelayan dan tugas pelayanan digereja yang akan di*input*. Data pelayan gereja akan tersimpan pada tbl\_pelayan dan akan ditampilkan pada *listview.*

|                                               |                                | INPUTIDATA PELAYARKOMNE, |                       |                 |                          |                      |
|-----------------------------------------------|--------------------------------|--------------------------|-----------------------|-----------------|--------------------------|----------------------|
| $No$ $Id$                                     |                                |                          | Tanggal               | 17/05/2015      | $\overline{\mathcal{L}}$ | <b><i>TAMBAH</i></b> |
| Nama Komsel                                   |                                | <b>CART</b>              | Alamat Komsel         |                 |                          | SIMPAN               |
| $rk$ ordinator                                |                                |                          |                       |                 |                          | 45 高田県               |
| Nama                                          |                                | <b>CARI</b>              | $N$ o $H$ p           |                 |                          | U IE A III           |
| - Sefretaris                                  |                                |                          |                       |                 |                          | 田八甲町包                |
| Nama                                          |                                | CARI                     | $N$ o $H$ p           |                 |                          | RATAL                |
| <b>Pelayan Dipersiapkan</b><br>Jumlah Pelayan | $\mathbf{I}$<br>$\overline{z}$ |                          |                       |                 |                          | KELUAR               |
|                                               | Tanggal Data                   | Nama Komzel              | <b>Alamat Komesi</b>  | Nama Kordinator | No Hp Kordinator         | Nama Selat           |
| <b>Id Pelayan Komsel</b>                      | 27/10/2014                     | hani                     | alam segar            | hani            | 08975434567              | hani                 |
|                                               |                                | Polnes                   | Samarinda Sebr Polnes |                 | 8435634894538            | iesica               |
| PE om002                                      | 27/10/2014                     |                          |                       |                 |                          |                      |
| PK om001<br>$PK$ om003                        | 13/05/2015                     | vosua                    | suwandi               | vosua           | 3548954387564            | iono                 |

**Gambar 13. Tampilan** *Form* **Data Pelayan Komsel**

*Form* proses pendataan pelayan komsel digunakan untuk meng*input*kan data pelayan komsel dan menyimpan data pelayan komsel. Pada *form* ini sistem akan mengarahkan langsung pada dua tombol yang aktif yaitu tombol keluar dan tambah, bila tombol tambah diklik akan langsung mengaktifkan semua tombol. Proses pendataan data pelayan komsel tersebut terdiri atas data pelayan yang diambil dari data jemaat, data komsel, pelayan yang dipersiapkan dikomsel, dan jumlah keseluruhan pelayan dikomsel yang akan di*input*. Data pelayan komsel akan tersimpan pada tbl\_plynKomsel dan akan ditampilkan pada *listview.*

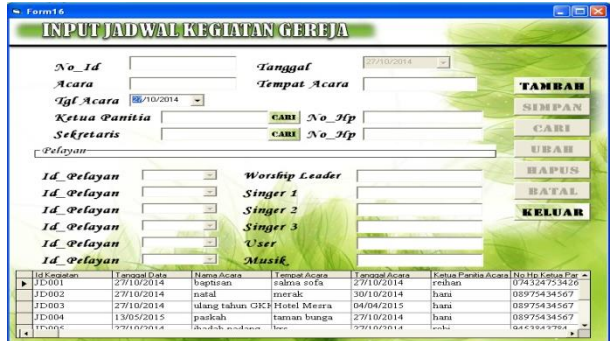

**Gambar 14. Tampilan** *Form* **Jadwal Kegiatan Gereja** 

*Form* proses jadwal kegiatan gereja digunakan untuk meng*input*kan jadwal kegiatan gereja dan menyimpan jadwal kegiatan gereja. Pada form ini sistem akan mengarahkan langsung pada dua tombol yang aktif yaitu tombol keluar dan tambah, bila tombol tambah diklik akan langsung mengaktifkan semua tombol. Proses jadwal kegiatan gereja tersebut terdiri atas nama acara, tempat dan tanggal acara, ketua dan sekretaris acara diambil dari data jemaat, dan data pelayan yang akan bertugas di acara tersebut yang di*input*. Jadwal kegiatan gereja akan tersimpan pada tbl\_kegiatan dan akan ditampilkan pada *listview.*

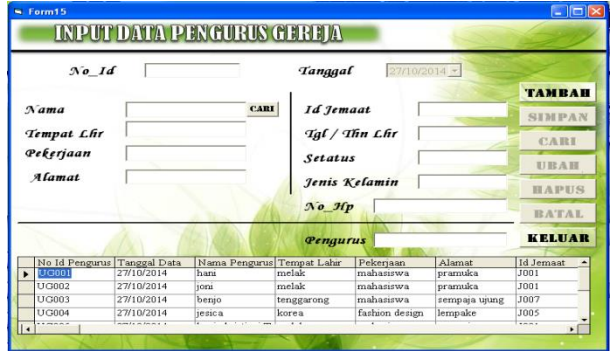

**Gambar 15. Tampilan** *Form* **Data Pengurus Gereja**

*Form* proses pendataan pengurus gereja digunakan untuk meng*input*kan data pengurus gereja dan menyimpan data pengurus gereja. Pada *form* ini sistem akan mengarahkan langsung pada dua tombol yang aktif yaitu tombol keluar dan tambah, bila tombol tambah diklik akan langsung mengaktifkan semua tombol. Proses pendataan pengurus gereja tersebut terdiri atas data pengurus dan tugas pengurus dalam gereja yang akan di*input*. Data pengurus gereja akan tersimpan pada tbl\_pengurus dan akan ditampilkan pada *listview.*

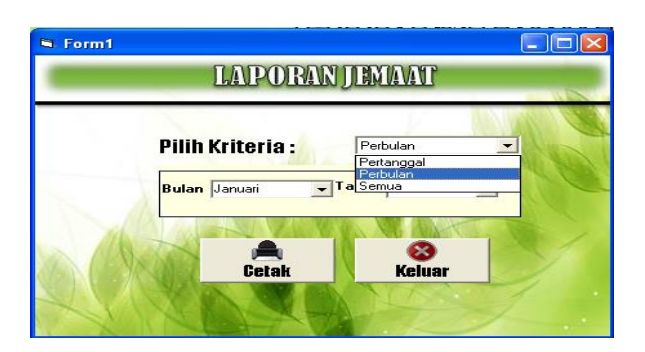

**Gambar 16. Tampilan** *Form* **Laporan Jemaat**

*Form* laporan jemaat digunakan untuk mencetak laporan jemaat. Percetakan dapat dilakukan pertanggal, perbulan dan semua data jemaat .

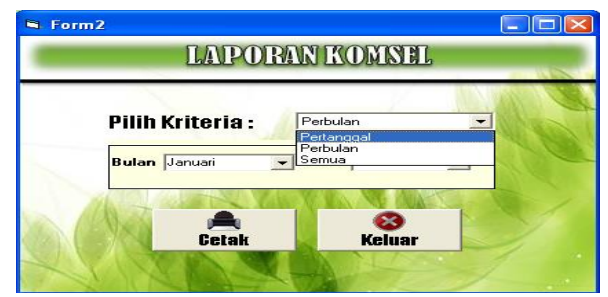

**Gambar 17. Tampilan** *Form* **Laporan Komsel**

*Form* laporan komsel digunakan untuk mencetak laporan komsel. Percetakan dapat dilakukan pertanggal, perbulan dan semua data komsel.

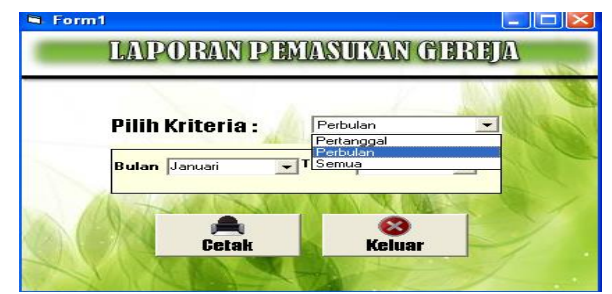

**Gambar 18. Tampilan** *Form* **Laporan Pemasukan Gereja**

*Form* laporan uang pemasukan Gereja digunakan untuk mencetak laporan uang pemasukan. Percetakan dapat dilakukan pertanggal, perbulan dan semua data pemasukan Gereja.

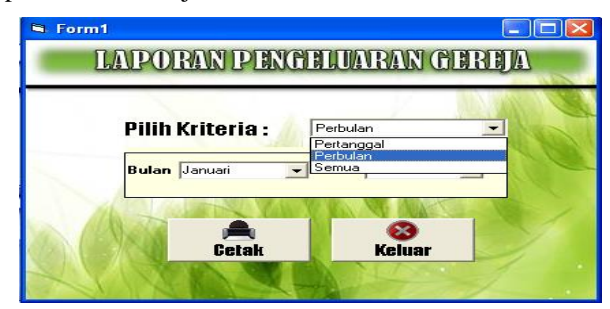

**Gambar 19. Tampilan** *Form* **Laporan Pengeluaran Gereja**

*Form* laporan uang pengeluaran Gereja digunakan untuk mencetak laporan uang pengeluaran. Percetakan dapat dilakukan pertanggal, perbulan dan semua data pengeluaran Gereja.

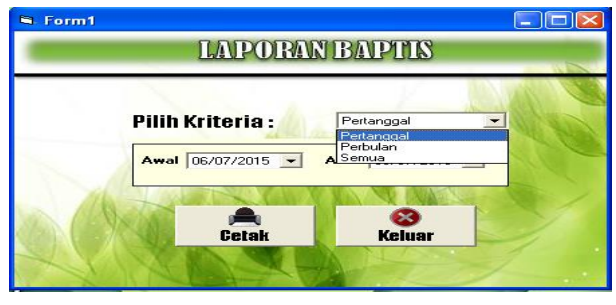

**Gambar 20. Tampilan** *Form* **Laporan Baptis**

*Form* laporan uang baptis digunakan untuk mencetak laporan baptis. Percetakan dapat dilakukan pertanggal, perbulan dan semua data baptis.

### **6. KESIMPULAN**

Berdasarkan uraian dari masing-masing bab dan hasil pembahasan maka penulis dapat mengambil kesimpulan sebagai berikut :

- 1. Dengan adanya Sistem Informasi Pengelolaan Administrasi Gereja Kristen Kemah Daud En Christo, maka memudahkan proses pengelolaan Administrasi Gereja dan dalam pembuatan laporan-laporan serta pencarian data.
- 2. Sistem Informasi Pengelolaan Administrasi Gereja Kristen Kemah Daud En Christo ini dibuat menggunakan bahasa pemrograman visual basic 6.0, yang sudah banyak digunakan dalam mengolah data.

### **7. SARAN**

Dari pembahasan dan kesimpulan maka penulis memberikan saran sebagai berikut :

- 1. Agar Sistem Informasi Pengelolaan Adminstrasi Gereja ini dapat dikembangkan lebih lanjut bagi pihak-pihak yang termotivasi untuk melakukan pengembangan terhadap aplikasi ini, menjadi Sistem Informasi Pengelolaan Administrasi Gereja berbasis Jaringan atau *Web*.
- 2. Diharapkan agar melengkapi *tools* pada Sistem Informasi Pengelolaan Administrasi Gereja ini.
- 3. Diharapkan ada salah satu karyawan yang ditugaskan untuk mengelola Sistem Informasi ini sehingga dapat berjalan dengan lancar.

### **8. DAFTAR PUSTAKA**

- Gordon, 2011. *Management* Information *System (conceptual Foundation, Structure, and Development*
- Jogiyanto HM, 2005, *Analisa dan Desain Sistem Informasi: Pendekatan Terstruktur,*  Yogyakarta : Andi Offset
- Jogiyanto HM, 2005, *Sistem Teknologi Informasi,*  Yogyakarta : Andi Offset
- Jogiyanto, HM. (2009). *Analisis dan Desain*. Yogyakarta : Andi offset.
- Kristanto, Andi, 2007. *Perancangan Sistem Informasi dan Aplikasinya Edisi Revisi + CD*. Yogyakarta : Gava Media.
- Kusrini dan Andri Koniyo. (2007). *Tuntunan Praktis Membangun Sistem Informasi Akuntansi dengan Visual Basic & Microsoft SQL Server.* Yogyakarta: Andi.
- Makmur, 2008. Filsafat Administrasi. Jakarta : Penerbit Bumi Aksara
- Shalahuddin, 2011, *Modul Pembelajaran Rekayasa Perangkat Lunak (Terstruktur & Berorientasi Objek).* Yogyakarta : Penerbit Modula
- Suryanto, Alex dan Agus Haryanta, 2006. *Panduan Belajar Bahasa dan Sastra Indonesia.* Jakarta : Esis
- Sutabri, Tata, 2005. *Analisa Sistem Informasi.*  Yogyakarta : Andi.
- Tjiptoherijanto, Prijono dan Manurung Mandala, 2007. *Paradigm Administrasi Publik dan Perkembangannya.* Jakarta : Universitas Indonesia
- Wahyudi Bambang, 2008. *Konsep Sistem Informasi.*  Yogyakarta : Penerbit Andi
- *<http://www/?menu=inspirasi&task=preview&id=2Ig>* diambil tanggal 10 mei 2015.